# **GigaDevice Semiconductor Inc.**

# **GD32H7xx** 系列软件开发指南

应用笔记 **AN111**

1.0 版本

(2023 年 5 月)

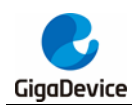

## <span id="page-1-0"></span>目录

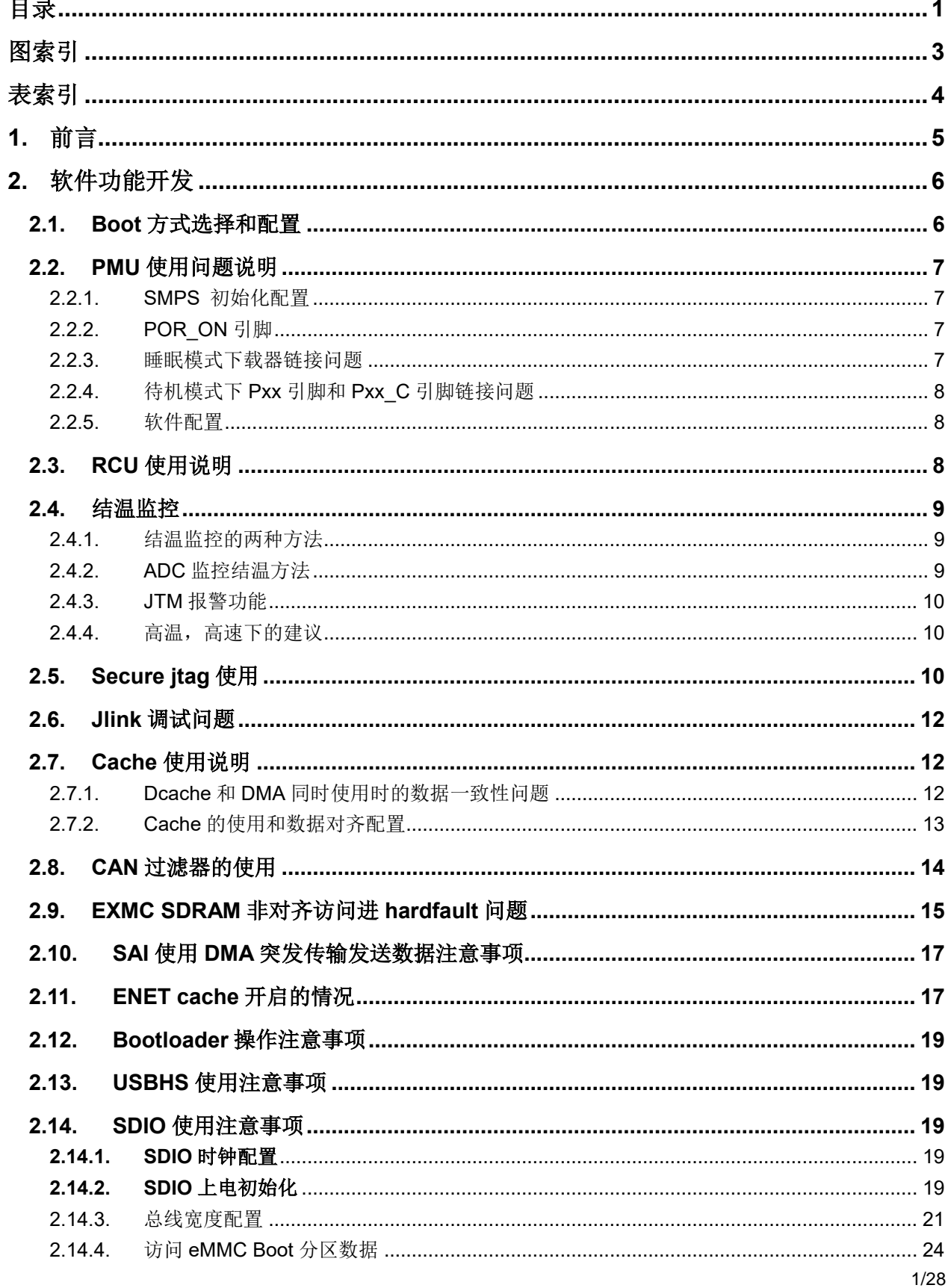

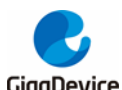

### **AN111** GD32H7xx 系列软件开发指南

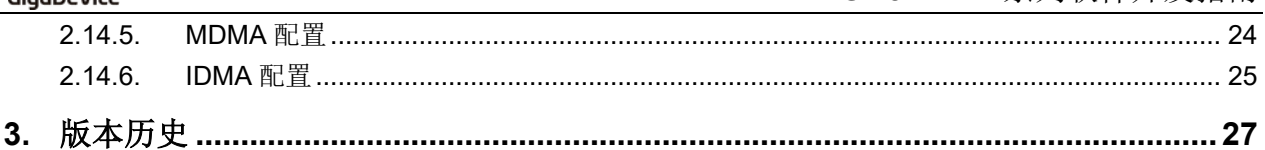

<span id="page-3-0"></span>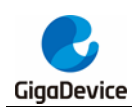

## 图索引

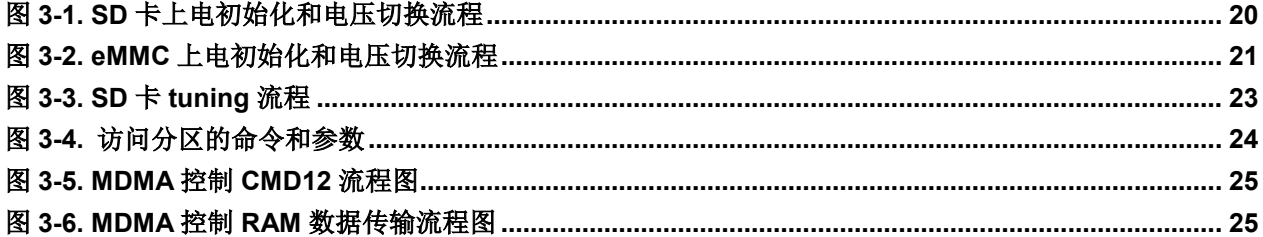

<span id="page-4-0"></span>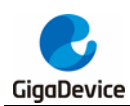

## 表索引

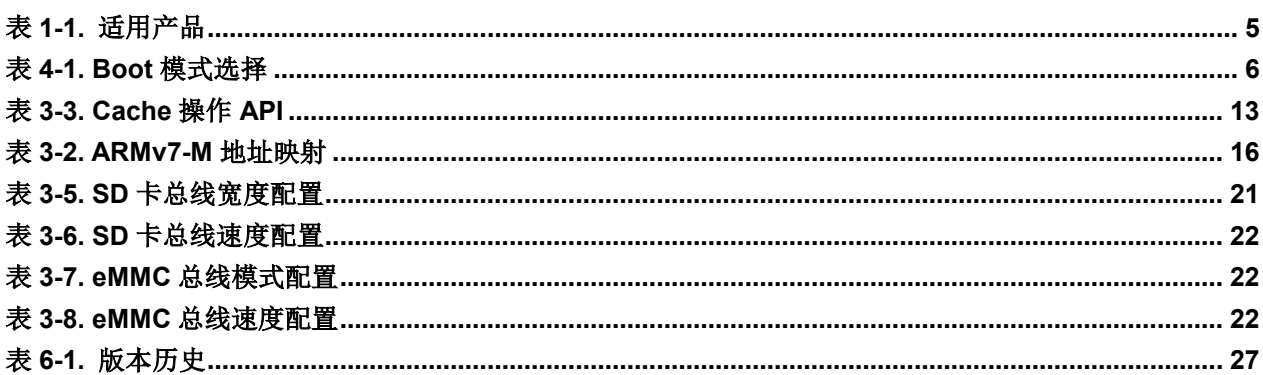

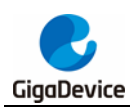

## <span id="page-5-0"></span>**1.** 前言

本文是专为 GD32H7xx 系列 MCU 提供,介绍了如何搭建基于 GD32H7xx 芯片的工程并调试, 以及如何使用各个模块。该应用笔记的目的是对 GD32H7xx 系列 MCU 上的外设资源进行示例 性的功能介绍,使用户能了解如何使用 GD32H7xx 系列芯片进行快速软件开发。

<span id="page-5-1"></span>表 **1-1.** 适用产品

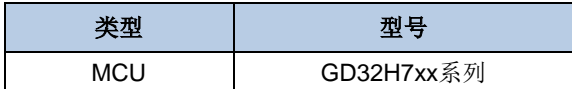

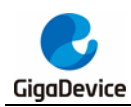

## <span id="page-6-0"></span>**2.** 软件功能开发

### <span id="page-6-1"></span>**2.1. Boot** 方式选择和配置

GD32H7xx 提供不同的 Boot 方式,主要是启动的位置不同,总体上分为安全 Boot 模式和标 准 Boot 模式。

安全 Boot 模式只能从 ROM 启动,有关的详细内容可以参考 AN113 GD32H7xx 系列安全存储 管理。正确配置了 option byte 或 EFUSE 中的 SCR, 以及安全区域寄存器以后, 即可以开启 安全模式,下一次启动时会忽略 Boot 有关的其他配置直接进 SECURITY BOOT。

标准 Boot 模式支持三种 Boot 模式,分别是 USER BOOT,SRAM BOOT 和 SYSTEM BOOT。 Boot 模式选择通过硬件 BOOT pin 配合 EFUSE 和 option bytes 有关的寄存器来实现,EFUSE 中的配置优先级高于 option bytes。BOOT pin 用来选择 Boot address 0/1, 当 BOOT 电平为 低时, BOOT 地址的高位由 BOOT\_ADDR0[15:0]定义, 当 BOOT 电平为高时, BOOT 地址的 高位由 BOOT ADDR1[15:0]定义。在标准 Boot 模式下,如果读保护配置为高等级,有一些启 动区域是禁止的,具体请参考下表。

| <b>SCR</b>  | <b>SPC[7:0]</b>                      | <b>BOOT ADDRESS (在</b><br>BOOT_ADDRx $(x = 0,1)$<br>中配置) | BOOT模式                         | 启动地址                |
|-------------|--------------------------------------|----------------------------------------------------------|--------------------------------|---------------------|
| 1           | X                                    | <b>XXXX</b>                                              | <b>SECURITY BOOT</b>           | <b>ROM</b>          |
| $\mathbf 0$ | 保护等级<br>高                            | 0x9000_0000                                              | <b>USER BOOT</b>               | OSPI <sub>0</sub>   |
|             |                                      | 0x7000_0000                                              | USER BOOT                      | OSPI1               |
|             |                                      | 0x0800_0000~max user<br>flash                            | <b>USER BOOT</b>               | <b>BOOT_ADDRESS</b> |
|             |                                      | other                                                    | USER BOOT                      | 0x0800_0000         |
|             | 无保护等<br>级<br>$\sqrt{2}$<br>保护等级<br>低 | 0x9000_0000                                              | USER BOOT                      | OSPI <sub>0</sub>   |
|             |                                      | 0x7000_0000                                              | USER BOOT                      | OSPI1               |
|             |                                      | 0x2408_0000~ max RAM<br>shared (ITCM/DTCM/AXI)           | SRAM BOOT (RAM<br>shared)      | BOOT_ADDRESS        |
|             |                                      | 0x2400_0000~ max AXI<br><b>SRAM</b>                      | <b>SRAM BOOT (AXI</b><br>SRAM) | BOOT_ADDRESS        |
|             |                                      | 0x2000_0000                                              | <b>SRAM BOOT</b><br>(DTCM)     | 0x2000_0000         |
|             |                                      | 0x0800_0000~max user<br>flash                            | <b>USER BOOT</b>               | <b>BOOT_ADDRESS</b> |
|             |                                      | 0x0000_0000                                              | <b>SRAM BOOT (ITCM)</b>        | 0x0000_0000         |
|             |                                      | 0x1FF0_0000                                              | <b>SYSTEM BOOT</b>             | <b>BootLoader</b>   |

<span id="page-6-2"></span>表 **2-1. Boot** 模式选择

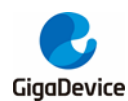

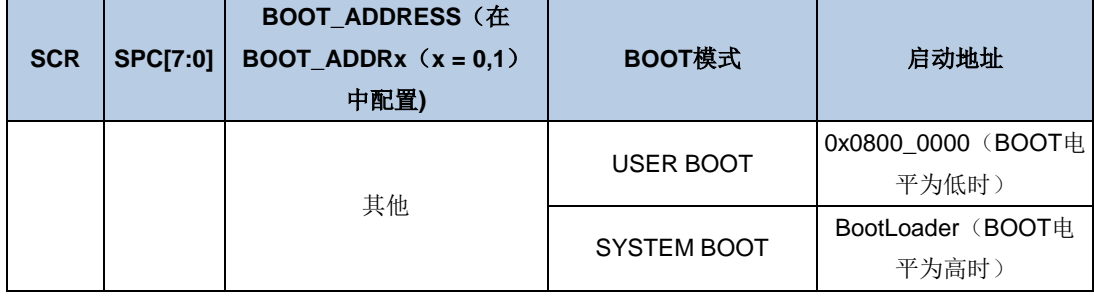

### <span id="page-7-0"></span>**2.2. PMU** 使用问题说明

功耗设计是 GD32H7xx 系列产品比较注重的问题之一, GD32H7xx 能够支持低功率开关电源 降压稳压器、USB 电源调节器、省电模式等特性,特定的功能在使用时有些是比较值得关注的 问题需要说明。

### <span id="page-7-1"></span>**2.2.1. SMPS** 初始化配置

使用 SMPS 降压稳压器和 LDO,可以设置 0.9V 电源域的供电电源。不同配置可提供六种有效 的 0.9V 电源域供电模式。不同的供电模式能够使得芯片在性能和功耗上获得更好平衡。但 SMPS 的配置有以下问题需要注意:

- 供电模式的配置要在 PLL 配置前, PMU 在 default 状态下不能驱动高主频或高负载的应 用。
- 供电模式的配置要跟外部电路匹配,例如:
	- 当外部电路为 SMPS 单独供电模式时, SMPS 的输出接在 VcoRE 上直接给 V0.9v 供 电,如果软件配置为 SMPS 为 LDO 供电, LDO 为 V0.9v 电源域供电, SMPS 会输出 1.8V 或 2.5V 到 V<sub>0.9V</sub>, 烧坏芯片;
	- 当外部电路为 SMPS 为 LDO 供电, LDO 为 V0.9v 电源域供电, SMPS 的输出接在 VDDLDO 上给 LDO 供电, 如果软件配置为 SMPS 单独供电模式, 会关闭 LDO, 导致 V0.9V 断电。
- 部分封装下没有 SMPS 相关的引脚, 则部分供电模式是不能设置的, 但仍然需要在配置 PLL 前配置为 LDO 供电模式或旁路模式,不能不配置。

### <span id="page-7-2"></span>**2.2.2. POR\_ON** 引脚

POR ON 引脚需要接 VDD, 否则 POR 复位后, 有些寄存器可能不在复位状态。

### <span id="page-7-3"></span>**2.2.3.** 睡眠模式下载器链接问题

在芯片进入睡眠模式后,目前是无法通过下载器下载和调试的。需要先退出睡眠模式再使用下 载器下载和调试。

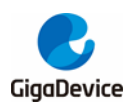

### <span id="page-8-0"></span>**2.2.4.** 待机模式下 **Pxx** 引脚和 **Pxx\_C** 引脚链接问题

在待机模式下可以通过 WKUP 引脚的上升沿唤醒芯片,值得注意的是 GD32H7xx 的 WKUP 引脚会有对应的模拟输入端,即会存在 Pxy C 和 Pxy 引脚对,当芯片进入待机模式时 Pxy C 和 Pxy 引脚对将会短接。

#### <span id="page-8-1"></span>**2.2.5.** 软件配置

为正确配置 PMU 模式,用户需要在固件库 system\_gd32h7xx.c 中的选择正确的 PMU 模式用 来匹配外部电路。例如,用户使用 GD32H759I 芯片,外部电路使用 SMPS&LDO 供电方式, 若用户需要 SMPS 输出 2.5V, 为正确配置 PMU, 用户需要取消注释 77 行代码 "#define SEL\_PMU\_SMPS\_MODE PMU\_SMPS\_2V5\_SUPPLIES\_LDO"。如下图所示。

```
system_gd32h7xx.c
  61 \Box62
       Note: the power mode need to match the mcu selection and external power supply circuit.
          \cdots for \cdot iar project:
  63
  64
        ........for.100-pin.mcu, need to define macro GD32H7XXV.
  65
       ........for.144-pin.mcu.need.to.define.macro.GD32H7XXZ.
               . for 176-pin mcu, need to define macro GD32H7XXI.
  66
       Service
  67
       ... for keil project:
  68
       \cdots \cdots \cdots \cdots do not need to define these macros extra.
  69
  70
          according to the selected mcu and external power supply circuit to uncomment
       the following macro SEL PMU SMPS MODE.
  71ر دا
  72<sub>1</sub>73 Eif-defined (GD32H7XXT)
       //#define.SEL_PMU_SMPS_MODE...PMU_LDO_SUPPLY
  74
  75//#define SEL PMU SMPS MODE PMU DIRECT SMPS SUPPLY
       //#define SEL PMU SMPS MODE . . PMU SMPS 1V8 SUPPLIES LDO
  76
       #define SEL_PMU_SMPS_MODE - PMU_SMPS_2V5_SUPPLIES_LDO<br>//#define SEL_PMU_SMPS_MODE - PMU_SMPS_1V8_SUPPLIES_EXT_AND_LDO<br>//#define SEL_PMU_SMPS_MODE - PMU_SMPS_2V5_SUPPLIES_EXT_AND_LDO
  77
  78
  79
  80
       //#define SEL_PMU_SMPS_MODE ...PMU_SMPS_1V8_SUPPLIES_EXT
       //#define SEL PMU SMPS MODE PMU SMPS 2V5 SUPPLIES EXT
  81
  82
       //#define SEL PMU SMPS MODE PMU BYPASS
       #elif defined (GD32H7XXZ) | defined (GD32H7XXV)
  83
       //#define SEL PMU SMPS MODE ... PMU LDO SUPPLY
  84
  85
        //#define SEL PMU SMPS MODE PMU BYPASS
  86#endif
```
### <span id="page-8-2"></span>**2.3. RCU** 使用说明

有些外设的时钟是可配置的,用户可以根据需要选择指定的时钟进行配置。但在配置外设时钟 之前,应保证相应的时钟已打开且稳定运行。对于支持时钟动态切换的外设,也应保证在切换 目标时钟之前,目标时钟已经稳定运行。时钟可配置的外设如下:

- 1. ADC 时钟由 PLL1P、PLL2R、CK\_PER 或由 AHB 时钟经 2、4、6、8、10、12、14、16 分频获得;
- 2. TRNG 的时钟可以选择由 CK\_PLL0Q、CK\_PLL2P 或 IRC48M 时钟提供, TRNG 支持时 钟动态切换;
- 3. USART 时钟可以选择由 CK\_APBx (0, 1)、CK\_AHB、CK\_LXTAL 或 CK\_IRC64MDIV 时钟提供,USART 支持时钟动态切换;
- 4. I2C 时钟可以选择由 CK\_APB1、CK\_PLL2R、CK\_IRC64MDIV 或 CK\_LPIRC4M 时钟提 供, I2C 支持时钟动态切换;
- 5. SPI0(I2S0)、SPI1(I2S1)和 SPI2(I2S2)时钟可以选择由 CK\_PLL0Q, CK\_PLL1P, CK\_PLL2P,I2S\_CKIN 或 CK\_PER 时钟提供,SPI0(I2S0)、SPI1(I2S1)和 SPI2(I2S2)

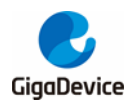

支持时钟动态切换;

- 6. SPI3 和 SPI4 时钟可以选择由 CK\_APB2,CK\_PLL1Q,CK\_PLL2Q,CK\_IRC64MDIV, CK\_LPIRC4M 或 CK\_HXTAL 时钟提供, SPI3 和 SPI4 支持时钟动态切换;
- 7. SPI5(I2S5)时钟可以选择由 CK\_APB2,CK\_PLL1Q,CK\_PLL2Q,CK\_IRC64MDIV, CK\_LPIRC4M, CK\_HXTAL 或 I2S\_CKIN 时钟提供, SPI5 支持时钟动态切换;
- 8. LPDTS 时钟可以选择由 CK\_APB4 或 CK\_LXTAL 时钟提供;
- 9. CAN 时钟可以选择由 CK\_HXTAL、CK\_APB2、CK\_APB2 / 2 或 CK\_IRC64MDIV 时钟提 供,CAN 支持时钟动态切换;
- 10. RSPDIF 时钟可以选择由 CK\_PLL0Q、CK\_PLL1R、CK\_PLL2R 或 CK\_IRC64MDIV 时 钟提供, RSPDIF 支持时钟动态切换;
- 11. SAI2 时钟可以选择由 CK\_PLL0Q、CK\_PLL1P、CK\_PLL2P、I2S\_CKIN、CK\_PER 或 CK\_RSPDIF\_SYMB 时钟提供, SAI2 支持时钟动态切换;
- 12. SAI0 和 SAI1 时钟可以选择由 CK PLL0Q、CK PLL1P、CK PLL2P、I2S CKIN 或 CK PER 时钟提供, SAI0 和 SAI1 支持时钟动态切换。
- 13. HPDF 时钟可以选择由 CK AHB 或 CK APB2 时钟提供, HPDF 支持时钟动态切换;
- 14. HPDF AUDIO 时钟可以选择由 CK PLL0Q, CK PLL1P, CK PLL2P, I2S CKIN 或 CK\_PER 时钟提供;
- 15. EXMC 时钟可以选择由 CK\_AHB,CK\_PLL0Q,CK\_PLL1R 或 CK\_PER 时钟提供,EXMC 支持时钟动态切换;
- 16. SDIO 时钟可以选择由 CK\_PLL0Q 或 CK\_PLL1R 时钟提供, SDIO 支持时钟动态切换;
- 17. RTC 时钟可以选择由 LXTAL 时钟、IRC32K 时钟或 HXTAL 时钟的 2-63 分频提供。

### <span id="page-9-0"></span>**2.4.** 结温监控

在芯片运行过程中 PN 结温度(结温)过高或过低将会导致性能下降,更加严重的情况将会导致 芯片毁坏。

### <span id="page-9-1"></span>**2.4.1.** 结温监控的两种方法

GD32H7xx 可以通过读 ADC 高精度温度传感器和 PMU 中的温度监控(JTM 报警功能)两种 方法用于监控结温。

### <span id="page-9-2"></span>**2.4.2. ADC** 监控结温方法

可以通过 ADC 的高精度温度传感器监测结温的实时温度,具体流程如下:

- 1. 配置温度传感器通道(ADC2 CH20)的转换序列和采样时间为 ts temp us, ts temp 典型值 请参考数据手册;
- 2. 置位 ADC CTL1 寄存器中的 TSVEN2 位,使能温度传感器;
- 3. 置位 ADC\_CTL1 寄存器的 ADCON 位, 或者由外部触发 ADC 转换;
- 4. 从 ADC 数据寄存器中读取并计算温度传感器数据 Vtemperature, 并由下面公式计算出实际温 度:

溫度(°C) = {( $V_{\text{temperature}}$  –  $V_{25}$ ) / Avg\_Slope} + 25

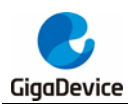

V25:内部温度传感器在 25°C 下的电压,典型值请参考数据手册。

Avg\_Slope:温度与内部温度传感器电压曲线的均值斜率,典型值请参考数据手册。

#### <span id="page-10-0"></span>**2.4.3. JTM** 报警功能

当 PMU CTL1 寄存器中的 VBTMEN 位置位,温度阈值监测将开启,通过与温度高、低两个 阈值水平比较可以来监测结温,PMU\_CTL1 寄存器中 TEMPH 和 TEMPL 标志能够指示设备 温度是否高于或低于阈值。并且 TEMPH 和 TEMPL 唤醒中断可用于 RTC 触发信号。

#### <span id="page-10-1"></span>**2.4.4.** 高温,高速下的建议

当芯片在高速,高温下运行时应该实时监控结温和 JTM 中断,如果超过阈值需要降低时钟频 率。

### <span id="page-10-2"></span>**2.5. Secure jtag** 使用

安全 JTAG 功能只适用于 JTAG 接口, SWD 接口不支持安全功能。另外调试接口由 SWD 接 口修改为 JTAG 接口后, 不能再由 JTAG 接口恢复为 SWD 调试接口, 因为通过修改 EFUSE 来实现的,写入 EFUSE 不能再修改。

调试接口 SWD 切换为普通 JTAG 接口的方法:

修改 EFUSE 模块的用户控制寄存器(EFUSE\_USER\_CTL)的 JTAGNSW 和 NDBG 位域, JTAGNSW 修改为 1, NDBG[1:0]修改为 00。电源复位后只能找到 JTAG 接口。

调试接口 SWD 切换为安全 JTAG 接口的方法:

配置为安全 JTAG 接口调试方法时,需要配置用户密钥,使用时需要密钥解锁。修改 EFUSE 模块的用户控制寄存器(EFUSE USER CTL)的 JTAGNSW 和 NDBG 位域, 以及调试密码 寄存器 EFUSE DP0 和 EFUSE DP0, 先向 DP0[31:0]和 DP1[31:0]写入安全密钥, 并且 JTAGNSW 修改为 1, NDBG[1:0]修改为 01。 电源复位后此时无法找到 JTAG 接口, 需要上位 机使用脚本给 MCU 发送密钥。

脚本使用方法:

首先新建 SecureJTAG.JlinkScript 文件,复制下面内容到该文件中:

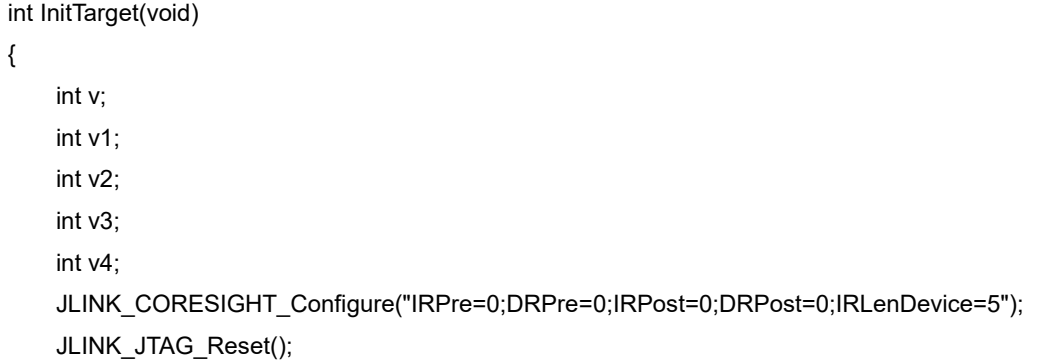

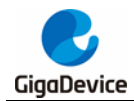

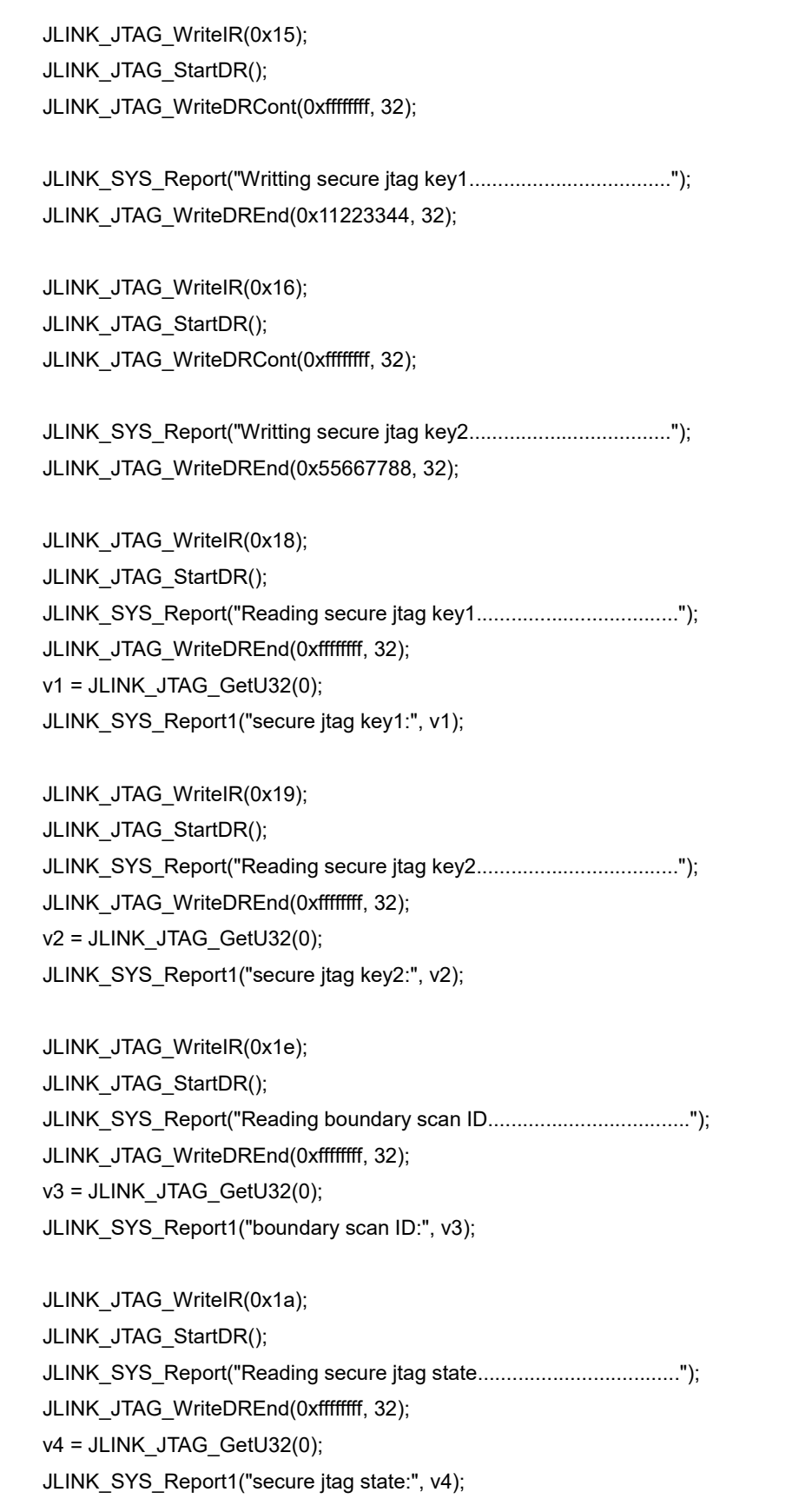

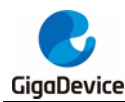

return 0;

}

文件中的 0x11223344 为用户设置密钥时写入 DP0[31:0]中的值, 0x55667788 为用户设置密 钥时写入 DP1[31:0]中的值。文件中的 0x15 和 0x16 指令代表写密钥指令,0x18 和 0x19 指令 代表读取写入的密钥, 0x1e 指令是读取 mcu device ID, 0x1a 指令是读取 secure jtag 和 wrong\_seq 标志的状态。

然后在 SecureJTAG1.JlinkScript 同路径下新建一个 secureJTAG.bat 文件,复制下面内容到该 文件中:

PATH=%PATH%;D:\Keil\_v528\ARM\Segger;

```
jlink.exe -JLinkScriptFile SecureJTAG1.JlinkScript -device Cortex-M7 -if JTAG -speed 100 -
autoconnect 1 -JTAGConf -1,-1
pause
```
其中 D:\Keil\_v528\ARM\Segger 为 jlink.exe 的目录。

最后执行 secureJTAG.bat 即可解锁使用 JTAG 调试。

### 注意:

- 1. 如果密码输入错误,则需电源复位。
- 2. 发生任何错误的输入序列后,若想重新解密都需要电源复位。

3. 输入正确密码打开 debug, 只限于 SPC\_L 及以下, 不会打开 ROM、内存安全访问模式 和 SPC H。

### <span id="page-12-0"></span>**2.6. Jlink** 调试问题

使用 KEIL IDE 调试 GD32H7XX 芯片时, 如果调试过程中开启了 exmc 驱动的地址 memory 界面,下次重新打开时, KEIL IDE 会卡死, 需要复位窗口设置。

### <span id="page-12-1"></span>**2.7. Cache** 使用说明

### <span id="page-12-2"></span>**2.7.1. Dcache** 和 **DMA** 同时使用时的数据一致性问题

Dcache 和 DMA 同时使用时的数据一致性问题;GD32H7xx 提供支持读取分配的高速缓存 (cache), 在 cache 未命中时将为数据分配高速缓存行, 将 32 字节数据从主存储器存放至 cache,后续访问这些主存储器地址时,cache 会被命中,直接从 cache 中读取数据。当 SRAM 上启用了 cache 时, CPU 和 DMA 同时访问 SRAM 会存在一致性问题。

CPU 读取 DMA 写入到 SRAM 的数据:

当 DMA 从外设读取数据时并更新到 SRAM 中的接收缓冲区 destination[]时,此时 CPU 尝试 读取 destination[], 它将从 cache 中存在的数据, 而不是 SRAM 中的新数据。

解决办法如下:

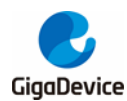

1、 在 DMA 接收数据完成之后,对 cache 中的 destination[]进行无效操作。执行 cache 无效 操作后使得 cache 中的 destination[]无效, CPU 在尝试读取 destination[]时, cache 不会 被命中。

/\* invalidate the cache line \*/ SCB\_InvalidateDCache\_by\_Addr((uint32\_t \*)destination, BUFFER\_SIZE \* 2);

2、 为保证 cache line 边界对齐, destination[]的大小必须是 32 字节对齐。

attribute ((aligned(32))) uint16 t destination [BUFFER SIZE];

DMA 读取 CPU 写入到 SRAM 的数据:

当 CPU 在更新传输缓冲区 welcome[]中要待传输数据时,将仅更新 cache 中数据而不会更新 SRAM 中数据,当 DMA 读取 welcome[]中数据时,会从 SRAM 中读取,而不是 CPU 更新的 cache 中的新数据。

解决办法如下:

1、 在启用 DMA 传输之前,需执行 cache 清理操作,将 cache 中 welcome[]刷新到 SRAM 中。

```
\frac{1}{x} clean the cache lines \frac{x}{x}SCB_CleanDCache_by_Addr((uint32_t *)welcome, BUFFER SIZE) ;
\sqrt{\star} configure DMA1 \sqrt{\star}dma_config();
```
2、 welcome[]存放的地址必须是 32 字节对齐。

```
_attribute_((aligned(32))) uint8_t welcome[BUFFER_SIZE] = "Hi, this is an example: RAM_TO_USART by DMA :\n";
```
### <span id="page-13-1"></span><span id="page-13-0"></span>**2.7.2. Cache** 的使用和数据对齐配置

以下表格中列出了由官网推荐的几种ARM CMSIS Dcache操作函数。

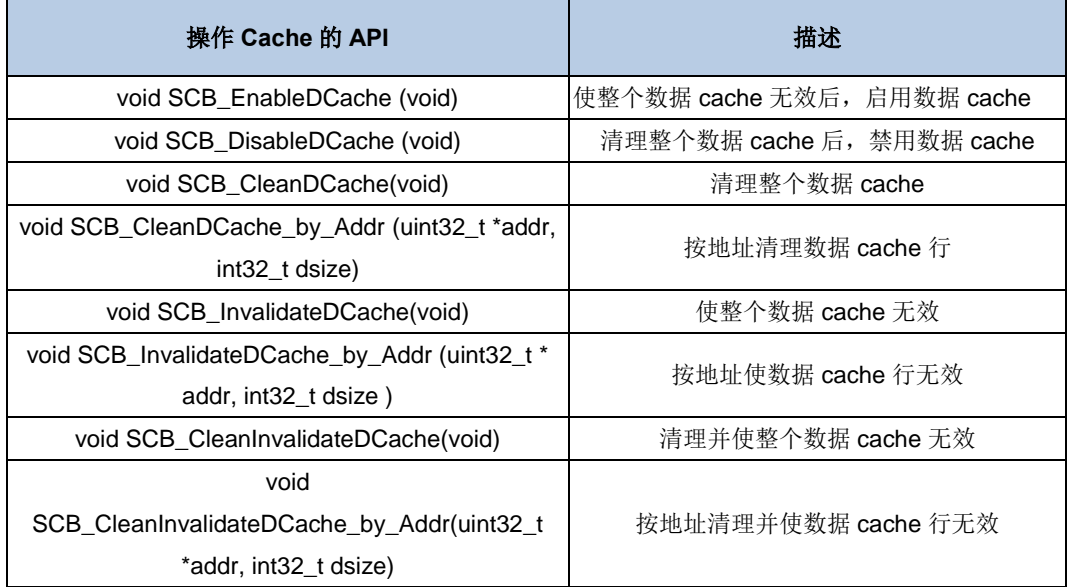

表 **2-2. Cache** 操作 **API**

注意: 数据cache的行大小为32字节, cache的读写操作都是以行为单位, 所以addr必须32字 节边界对齐,dsize必须是32字节的整数倍。

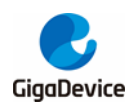

Clean cache作用是把cache上标记脏(被改写)的行,强制写到SRAM上,并清除脏的标记, clean cache可以重建cache和SRAM的一致性。防止SRAM被DMA读取时,而最新的数据在 cache上,没有及时被获取到。

Invalidate cache是作用是使cache行无效,只是将cache行的有效位清零,没有真正的清除 cache行数据。可以防止SRAM数据被更新后,CPU获取的是cache上的数据,不是最新的数据。

另外,为了避免一致性问题的出现,也可以使用存储器保护单元(Memory Protection Unit, MPU)将CPU和DMA共享的SRAM区通过定义为不使用数据cache,同时将只能由 CPU 访问 的SRAM保留为使用数据cache的方式来操作,该方法可以参考ARM的MPU配置使用文档。

### <span id="page-14-0"></span>**2.8. CAN** 过滤器的使用

CAN 总线控制器集成了可灵活配置的邮箱系统用于 CAN 帧的发送和接收。邮箱系统包含一组 邮箱,用于存储控制数据,时间戳,消息标识符和消息数据,最大支持 32 个邮箱。每个 CAN 控制器内有 512 字节 RAM 空间用于邮箱或 FIFO 描述符的配置。

当 CAN 开启 FIFO 接收时,邮箱占用的 RAM 空间将用于接收 FIFO 描述符。接收 FIFO 具有 标识符过滤的功能,最大支持 104 个扩展标识符的过滤,或者 208 个标准标识符的过滤,或 者 416 个对标识符部分 8 位的过滤,最多有 32 个标识符过滤表元素可通过接收 FIFO/邮箱私 有过滤寄存器进行配置。

#### 当禁能**Rx FIFO**时:

- 如果CAN\_CTL0寄存器的RPFQEN位为0,则使用CAN\_RMPUBF寄存器来配置所有接收 邮箱的过滤数据配置。
- 如果CAN\_CTL0寄存器的RPFQEN位为1,则使用CAN\_RFIFOMPFx(x=0..31)寄存器 来分别配置接收邮箱的过滤数据配置。

#### 当使能**Rx FIFO**时:

- 如果CAN\_CTL0寄存器的RPFQEN位为0,则使用CAN\_RMPUBF寄存器来配置所有接收 邮箱的过滤数据配置, 使用CAN\_RFIFOPUBF和CAN\_RFIFOMPFx(x = 0..31)寄存器 来配置所有Rx FIFO标识符过滤表元素,并且所有这些寄存器的值的配置必须相同。
- 如果CAN CTL0寄存器的RPFQEN位为1,则使用CAN RFIFOMPFx(x=0..31)寄存器来 配置由CAN\_CTL2寄存器RFFN[3:0]位域设置的Rx FIFO标识符过滤表元素以及接收邮箱 (由于接收邮箱描述符和Rx FIFO描述符不能同时占用同一个区域的RAM,因此用一组寄 存器进行独立控制过滤数据的配置), 由CAN RFIFOPUBF寄存器来配置剩余所有的Rx FIFO标识符过滤表元素。

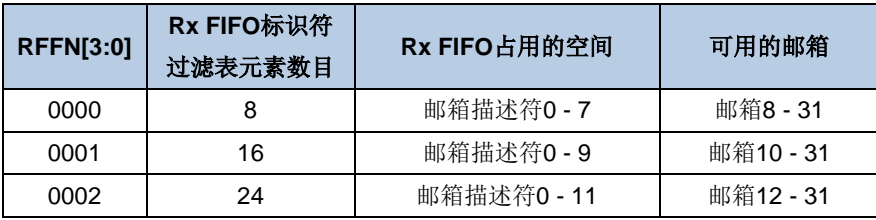

#### Rx FIFO标识符过滤表元素数目配置如下表示:

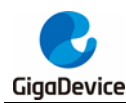

### AN111 GD32H7xx 系列软件开发指南

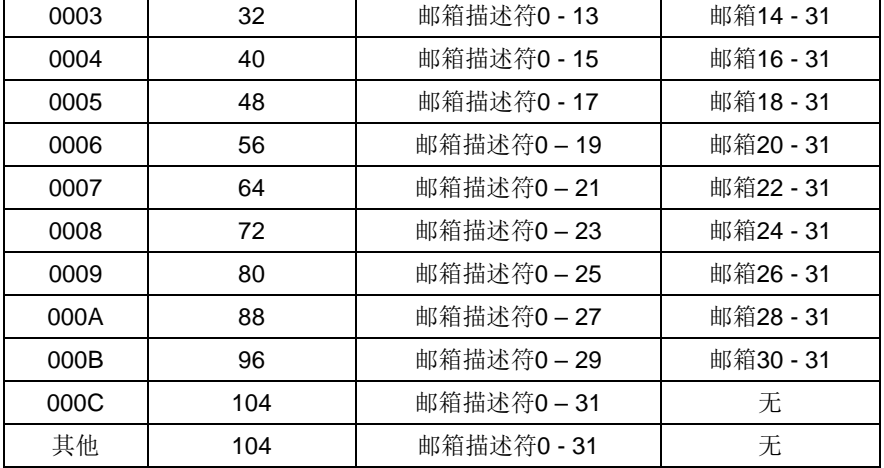

以 RFFN[3:0] = 3 为例, 此时 Rx FIFO 标识符过滤表元素数目为 32, 邮箱描述符 0~13 的空间 被 FIFO 描述符占用, 剩余邮箱 14~31 可用于邮箱发送或接收。Rx FIFO 标识符过滤元素有 3 种格式,可通过 CAN\_CTL0 寄存器 FS[1:0]位域配置 Rx FIFO 标识符过滤表元素的格式。当 FS[1:0] = 0 时, 为格式 A, 此时最大支持 32 个完整的标准或扩展标识符; 当 FS[1:0] = 1 时, 为格式 B, 此时最大支持 64 个完整的标准标识符或扩展标识符中的 14 个 bit; 当 FS[1:0] = 2 时, 为格式 C, 此时最大支持 128 个标准标识符或扩展标识符中的 8 个 bit。

Rx FIFO 标识符过滤表元素的格式配置如下:

配置为格式 B, 支持 64 个完整的标准标识符或扩展标识符中的 14 个 bit。

```
can fifo parameter. filter format and number = CAN RXFIFO FILTER B NUM 64;
/* used for 26-63nd IDs filtering configuration \sqrt{x}can_fifo_parameter.fifo_public_filter = 0xFFFFFFFF;
can rx fifo config(CANO, &can fifo parameter);
```
因 FS[1:0] = 3,邮箱 0~13 被 FIFO 占用,故接收 FIFO/邮箱私有过滤器 0~13 用于 FIFO 接收 过滤。其代码配置如下:

```
for(i=0; i<=13; i++){
    can private filter config(CANO, i, OXFFFFFFFF);
```
### <span id="page-15-0"></span>**2.9. EXMC SDRAM** 非对齐访问进 **hardfault** 问题

在默认情况下,即未对 SDRAM 的访问属性做修改,采用非对齐的方式访问 SDRAM 会进 hardfault,原因是 0xC0000000-0xDFFFFFFF 默认为 Device 类型,不支持非对齐访问,具体 参考下表。

<span id="page-16-0"></span>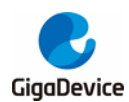

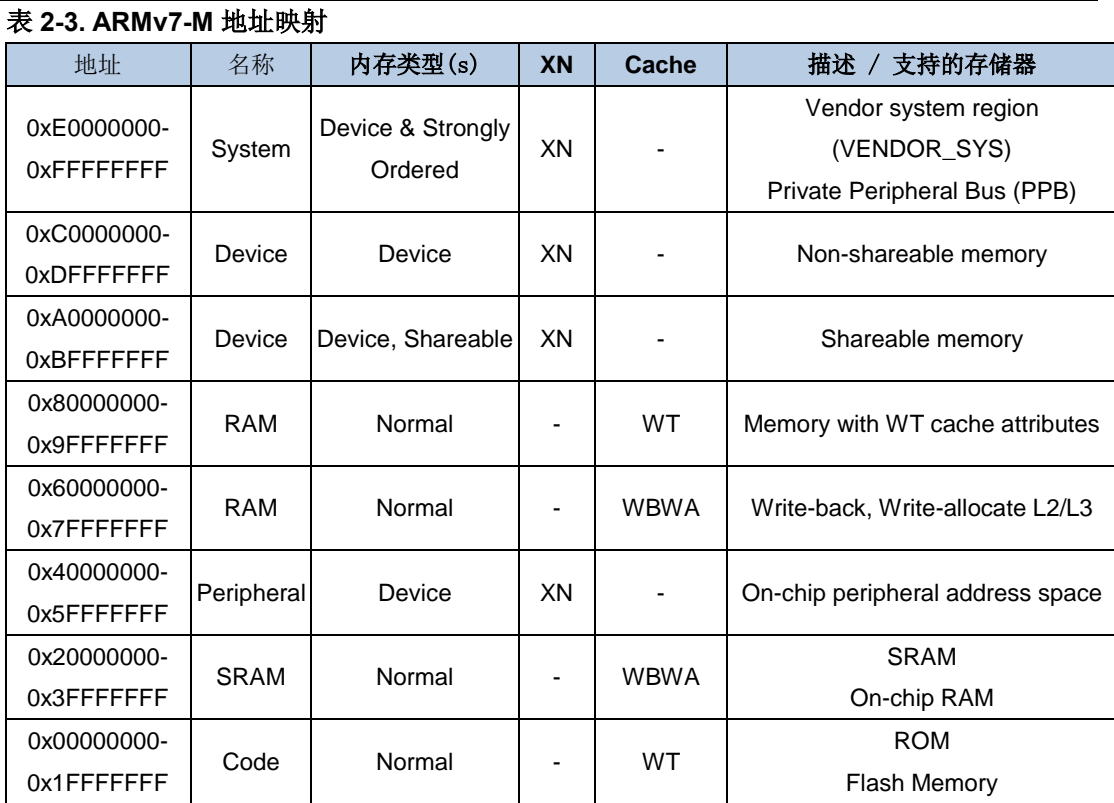

如果需要对 SDRAM 非对齐访问, 则需要使用 MPU 修改 SDRAM 所在地址空间的类型, 如改 为 RAM 一样的类型, 例如将 0xC0000000 配置为 Write Through 的属性。

mpu\_region\_init\_struct mpu\_init\_struct;

mpu\_region\_struct\_para\_init(&mpu\_init\_struct);

/\* disable the MPU \*/

 ARM\_MPU\_Disable(); ARM\_MPU\_SetRegion(0, 0);

#### /\* configure the MPU attributes for SDRAM \*/

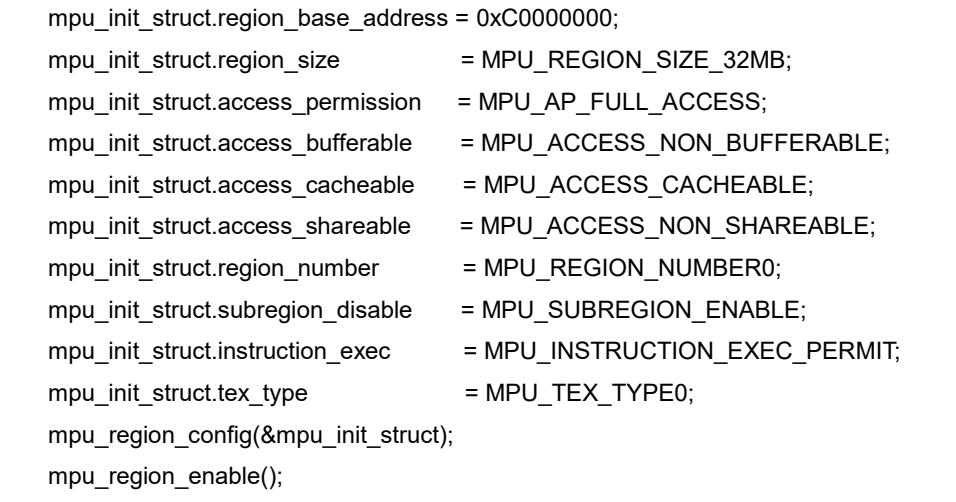

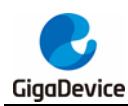

/\* enable the MPU \*/

ARM\_MPU\_Enable(MPU\_MODE\_PRIV\_DEFAULT);

### <span id="page-17-0"></span>**2.10. SAI** 使用 **DMA** 突发传输发送数据注意事项

GD32H7xx SAI 每个音频子模块都具有一个 8 字大小的 FIFO,并且每个音频子模块都拥有自 己的 DMA 接口。DMA 访问的使能通过 SAI\_BxCFG0 寄存器的 DMA 使能位(DMAEN)进行 配置。DMA 请求和 FIFO 请求(FFREQ) 一起产生, 而 FIFO 请求产生状态取决于 FIFO 阈值 (FFTH)和 FIFO 状态(FFSTAT),这在使用 DMA 突发传输时是非常重要的。

下表列出了推荐的 DMA Burst 传输和 SAI FIFO 阈值之间的关系。

| DMA 存储器传输宽<br>度 | DMA 突发传输类型 | SAI 数据宽度 | SAI FIFO 阈值       |
|-----------------|------------|----------|-------------------|
| 16              | 单一         | 16       | 空、1/4 满、半满或 3/4 满 |
|                 | 4 拍增量突发传输  |          | 空或 1/4 满          |
|                 | 单一         | 32       | 空、1/4 满、半满或 3/4 满 |
| 32              | 4 拍增量突发传输  |          | 空或 1/4 满          |

当音频子模块配成发送模式时,FIFO 阈值必须设成一个特定的值,以保证在最坏的情况下也 有足够的剩余空间来实现一个完整的 DMA 突发写操作,否则有可能出现 FIFO 上溢错误。当 音频子模块配成接收模式时,FIFO 阈值必须设成一个特定的值,以保证 FIFO 中有足够的数 据来实现一个完整的 DMA 突发读操作, 从而避免出现 FIFO 下溢错误。

### <span id="page-17-1"></span>**2.11. ENET cache** 开启的情况

ENET 模块在使能 cache 后,同时以太网模块会使用 DMA 机制;以太网数据由于数据流量大, 会通过 DMA 快速更新内存,此时可能会导致 DMA 获取数据和 cache 中的数据不一致。

因此我们首先需要指定太网接收/发送描述符,LWIP RAM heap 以及接收/发送缓存所用的内存 区域地址。

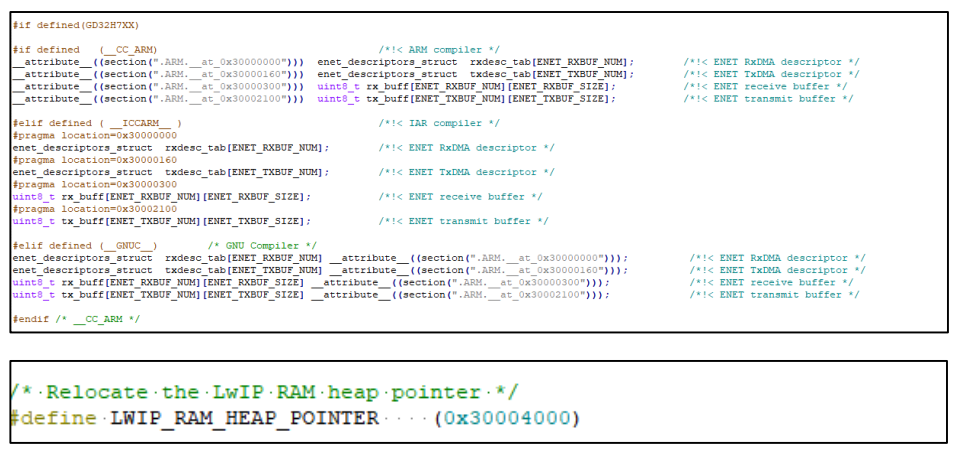

并通过使用 MPU 模块对所用的内存区域的 cache 访问权进行设置, 配置为不缓冲和不缓 存,来保证数据的实时性和准确性。

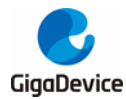

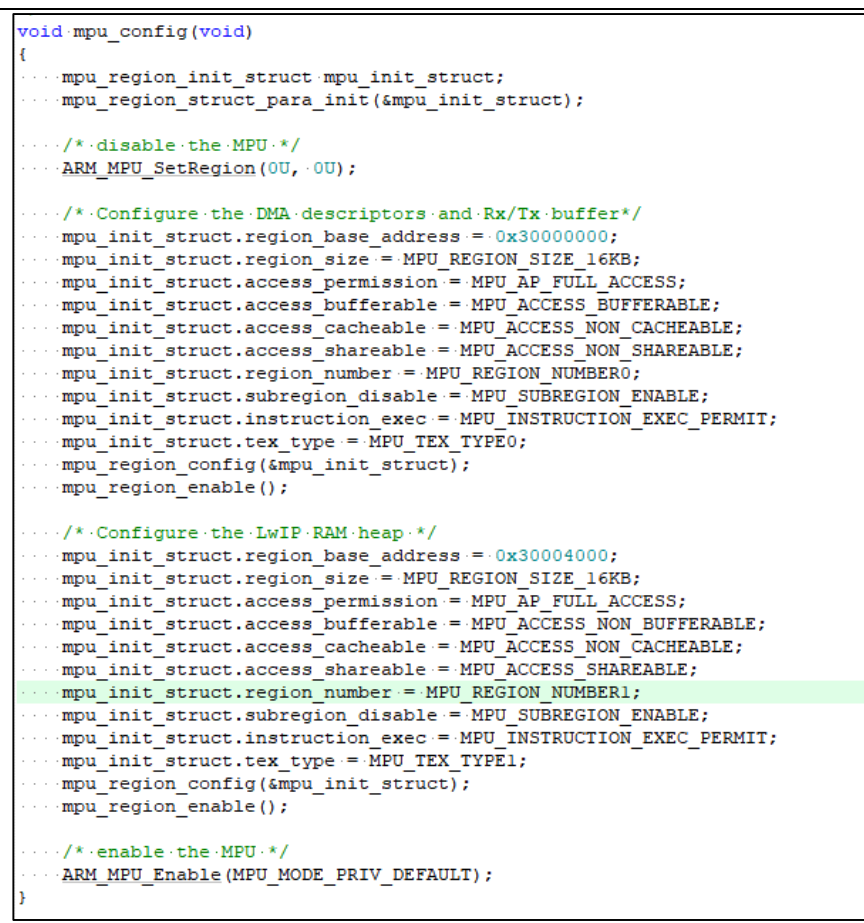

同时,在工程的相关设置中需要选中所设置的 RAM 区域,否则无效。

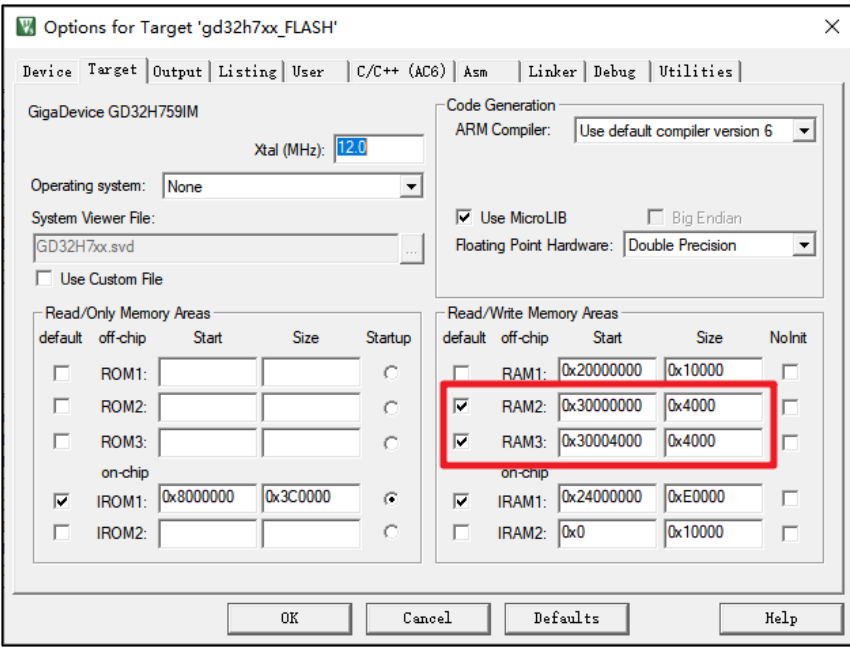

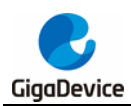

### <span id="page-19-0"></span>**2.12. Bootloader** 操作注意事项

具体内容参见<u>《AN126\_GD32H7xx\_BootLoader 操作注意事项</u>》。

### <span id="page-19-1"></span>**2.13. USBHS** 使用注意事项

具体内容参见《*AN117 GD32H7xx* 系列 *USBHS* 使用注意事项》。

### <span id="page-19-2"></span>**2.14. SDIO** 使用注意事项

### <span id="page-19-3"></span>**2.14.1. SDIO** 时钟配置

CK\_SDIO 是 SDIO 模块的内核时钟,提供给 SD/eMMC 卡的时钟 SDIO\_CLK 由此时钟分频获 取,通过 RCU 配置 CK\_SDIO 时,工作时钟 CK\_SDIO 建议配置不大于 208Mhz。

引脚配置 AF 功能时,建议先修改 GPIOx AFSEL0,再改变 GPIO 模式为复用功能。

void gpio config (void) ./\* configure the SDIO\_DATO(PB13), SDIO\_DAT1(PC9), SDIO\_DAT2(PC10), SDIO\_DAT3(PC11), SDIO\_CLK(PC12) and SDIO\_CMD(PD2)<br>.gpio\_af\_set(GPIOB, GPIO\_AF\_12, GPIO\_PIN\_13);<br>.gpio\_af\_set(GPIOC, GPIO\_AF\_12, GPIO\_PIN\_9 | GPIO\_PIN\_10 | :gpio\_mode\_set(GPIOB, :GPIO\_MODE\_AF, :GPIO\_PUPD\_PULLUP, :GPIO\_PIN\_13);<br>:gpio\_mode\_set(GPIOC, :GPIO\_MODE\_AF, :GPIO\_PUPD\_PULLUP, :GPIO\_PIN\_9: | :GPIO\_PIN\_10: | :GPIO\_PIN\_11); .<br>.gpio\_output\_options\_set(GPIOB, GPIO\_OTYPE\_PP, GPIO\_OSPEED\_100\_220MHZ, GPIO\_PIN\_13);<br>.gpio\_output\_options\_set(GPIOC, GPIO\_OTYPE\_PP, GPIO\_OSPEED\_100\_220MHZ, GPIO\_PIN\_9+] GPIO\_PIN\_10+] GPIO\_PIN\_11); gpio\_mode\_set(GPIOC, GPIO\_MODE\_AF, GPIO\_PUPD\_NONE, GPIO\_PIN\_12);<br>gpio\_output\_options\_set(GPIOC, GPIO\_OTYPE\_PF, GPIO\_OSPEED\_100\_220MHZ, GPIO\_PIN\_12); gpio\_mode\_set(GPIOD, GPIO\_MODE\_AF, GPIO\_PUPD\_PULLUP, GPIO\_PIN\_2);<br>gpio\_output\_options\_set(GPIOD, GPIO\_OTYPE\_PP, GPIO\_OSPEED\_100\_220MHZ, GPIO\_PIN\_2);

### <span id="page-19-4"></span>**2.14.2. SDIO** 上电初始化

#### **UHS-I SD** 卡的上电初始化和电压切换

SD 3.0 版本的卡支持 UHS-I (即超高速总线速度 I 相) 速度模式,具体包括: SDR12、 SDR25、 SDR50、 SDR104 和 DDR50。UHS-I 工作在 1.8V 电压下,而卡上电时是 3.3V 的电压启动,所以 UHS-I 模式需要支持 3.3V 到 1.8V 的电压切换。当电压切换序列成功完 成时,卡将以默认 SDR12 进入 UHS-I 模式。

卡上电初始化以及卡的状态和信息的读取,支持 UHS-I 的 卡,在响应 ACMD41 时,会回复支 持 1.8V 的电压切换,然后再进行 1.8V 的电压切换操作, 主要流程如下图所示, 另外, 需要注 意 SDIO0 支持 UHS-I, SDIO1 不支持 UHS-I, 即 SDIO1 无法生成控制外部电压转换芯片的信 号。

<span id="page-20-0"></span>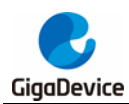

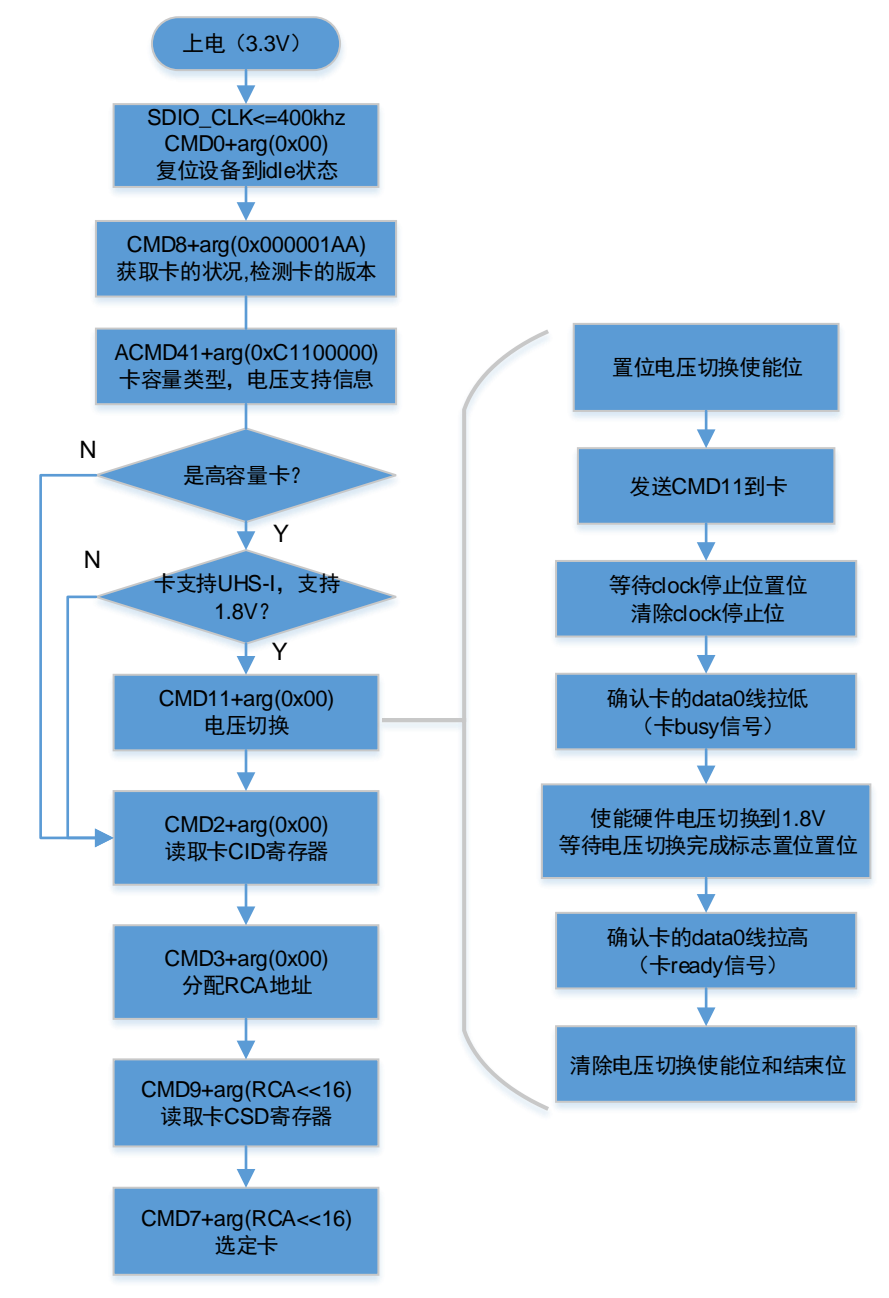

#### 图 **2-1. SD** 卡上电初始化和电压切换流程

#### **eMMC** 的上电初始化

eMMC 的上电流程如下图所示,首先 host 通过 OCR 寄存器判断 eMMC 是否支持 1.8V, 确定 支持双电压后,然后再重新选择 1.8V 上电。

<span id="page-21-1"></span>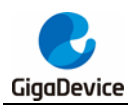

#### 图 **2-2. eMMC** 上电初始化和电压切换流程

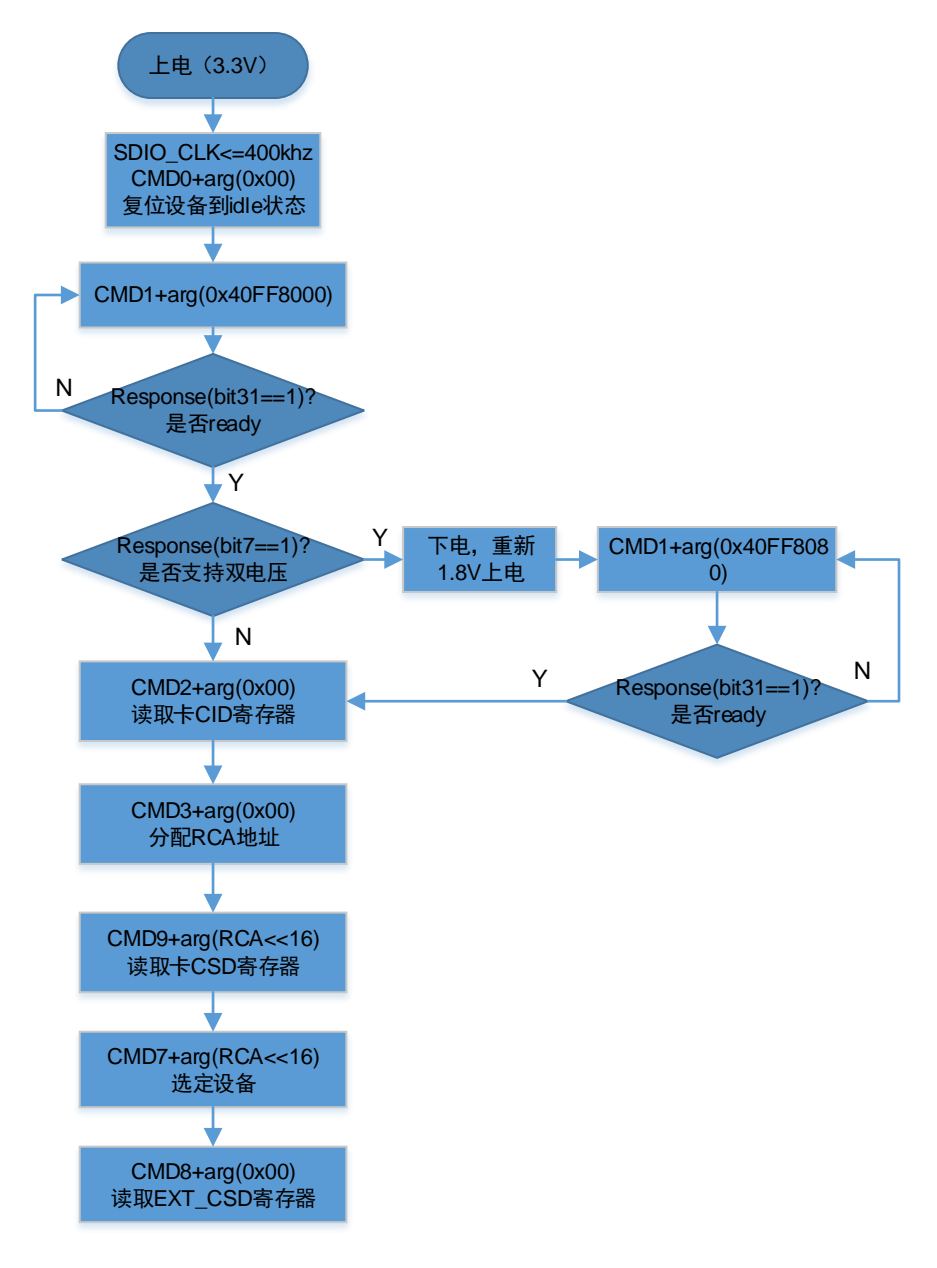

### <span id="page-21-0"></span>**2.14.3.** 总线宽度配置

Host 使用命令配置设备的总线速度, 配置总线时需要在接收完 64 字节数据后, 再改变主机的 宽度、速度模式和 DDR。

SD 卡在上电初始化完成后,可以通过发送命令进行总线宽度和速度配置,具体依据以下表格 进行,需要注意的是 UHS-I 模式下不支持 1bit 总线。

<span id="page-21-2"></span>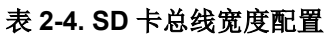

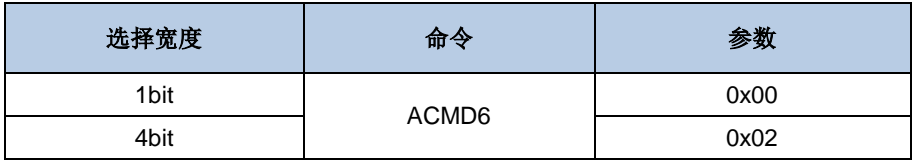

21/28

<span id="page-22-0"></span>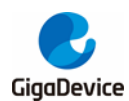

#### 表 **2-5. SD** 卡总线速度配置

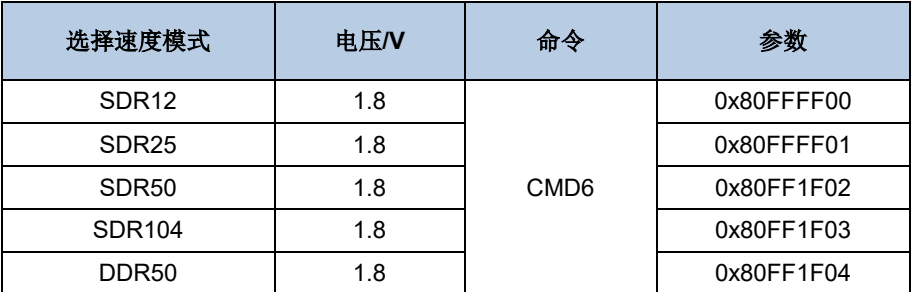

eMMC 在上电初始化完成后,可以通过发送命令进行总线宽度和速度配置,具体依据以下表格 进行:

#### <span id="page-22-1"></span>表 **2-6. eMMC** 总线模式配置

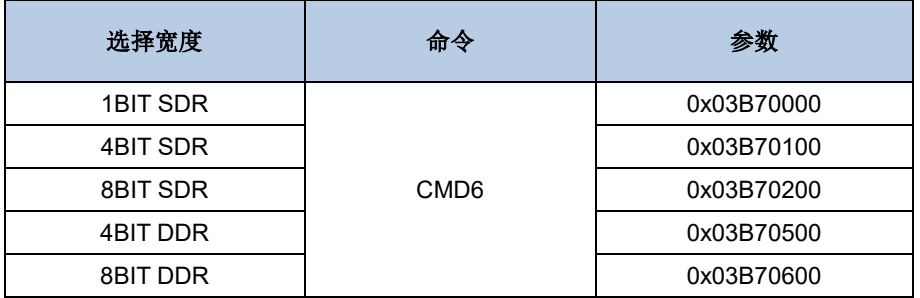

#### <span id="page-22-2"></span>表 **2-7. eMMC** 总线速度配置

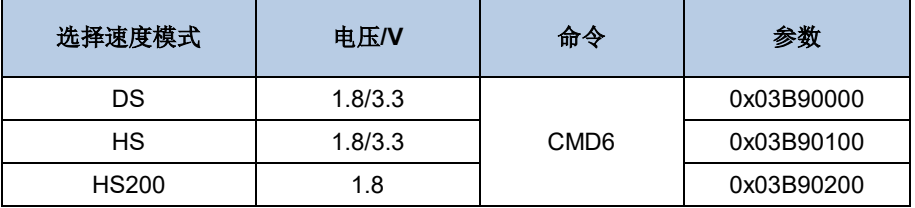

#### **SD** 卡的高速总线 **tuning**

支持 UHS-I 的 SD 卡, 在 SDR50 和 SDR104 总线速度模式时, 可以使用 CPDM 模块对接收 数据的采样点进行 tuning,使用 CPDM 后,需要关闭硬件流控制。在发送 CMD19 进行 tuning 前,需要先进行 CPDM 配置延迟线长度。

CPDM 配置延迟线长度方式参考代码如下。

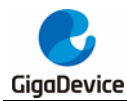

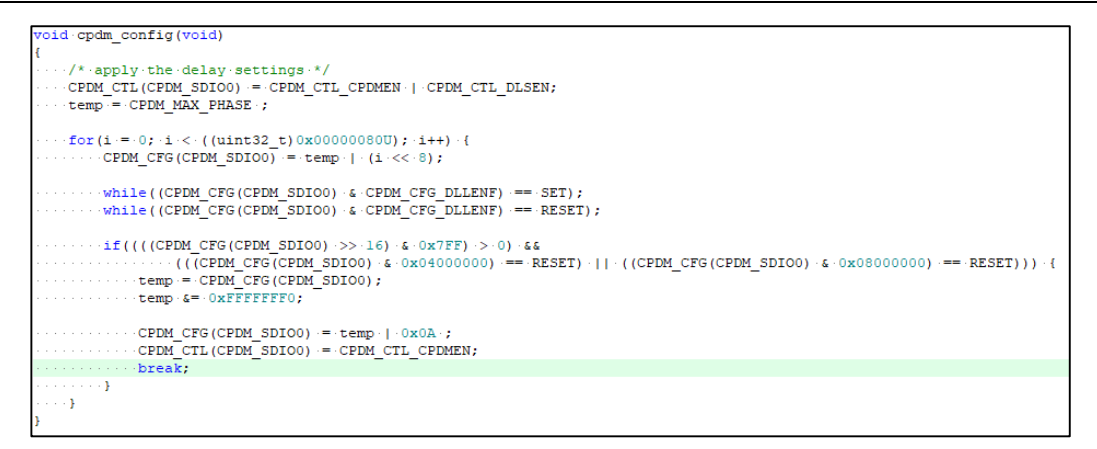

### <span id="page-23-0"></span>图 **2-3. SD** 卡 **tuning** 流程

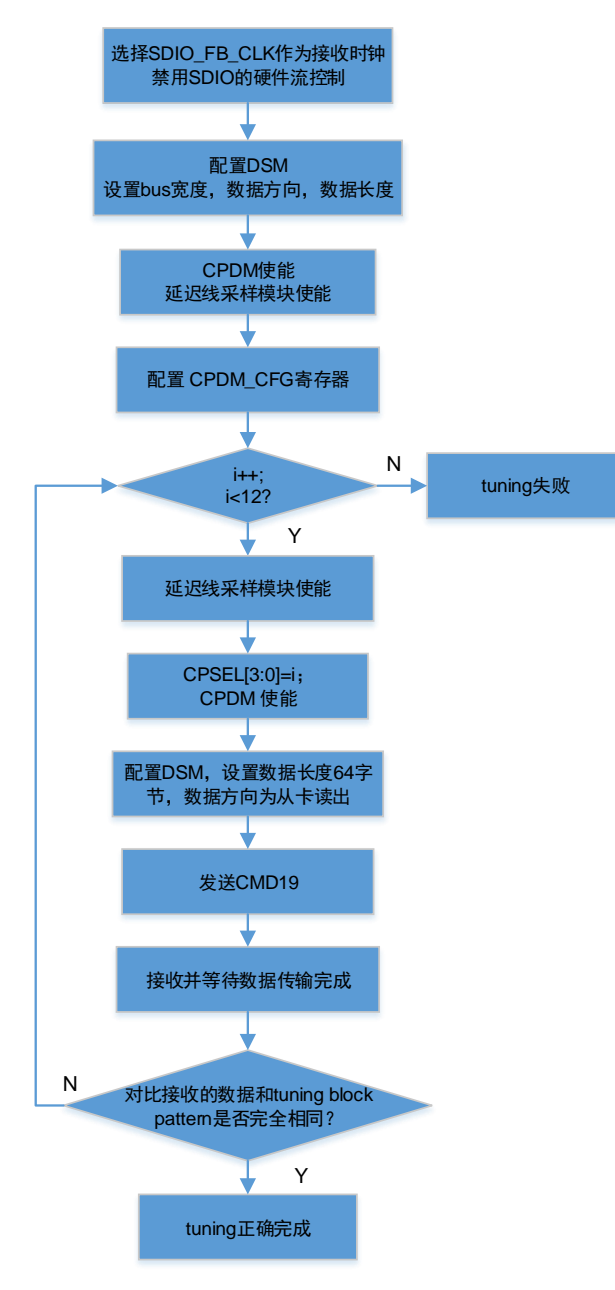

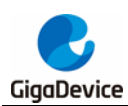

### <span id="page-24-0"></span>**2.14.4.** 访问 **eMMC Boot** 分区数据

eMMC 有两个相同大小的 Boot 分区, Boot 分区的 size, host 通过发送 CMD8 获取的 EXT\_CSD 寄存器计算得到, 计算公式为 EXT\_CSD[226]\*128K byte。Boot 分区的数据读写和 其他分区一样,只是 host 在发送读写命令前,需要发送 CMD6 切换到 boot 分区,具体命令如 下表格所示, Boot 分区的数据在写入后, 可以在上电初始化时自动读取到, 具体操作需要依据 协议进行,读取 Boot 分区的内容总线配置也需要提前依据协议配置完成。

#### <span id="page-24-2"></span>图 **2-4.** 访问分区的命令和参数

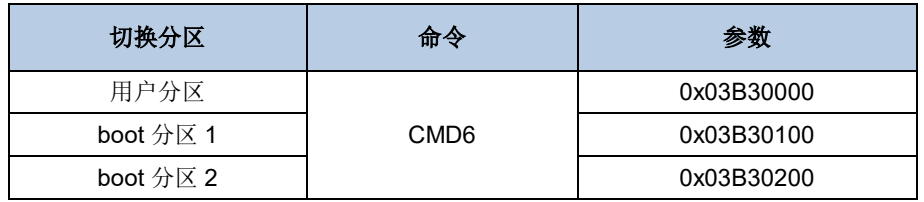

### <span id="page-24-1"></span>**2.14.5. MDMA** 配置

### 使用 **MDMA** 控制 **SDIO** 传输过程

不使用 MDMA 时, CPU 会对 SDIO 传输过程进行控制, 例如: 多块数据传输完成后, 发送 CMD12 停止命令;双缓冲传输完成一次缓冲区传输后,改变 IDMA 中缓冲区地址配置等。

如果使用 MDMA,可以在三个时间阶段代替 CPU 对 SDIO 传输进行控制: 数据传输结束时刻 (SDIO\_DATA\_END)、命令时序结束时刻(SDIO\_CMD\_END)、缓冲区传输完成时刻 (SDIO\_BUF\_END)。当 MDMA 在这些时刻被触发时,会将提前配置好的静态数据传输到 SDIO 寄存器中,实现对 SDIO 的控制。

以下流程图举例为 SDIO 多块传输完成后, MDMA 控制 CMD12 的发送。

<span id="page-25-1"></span>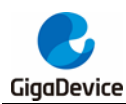

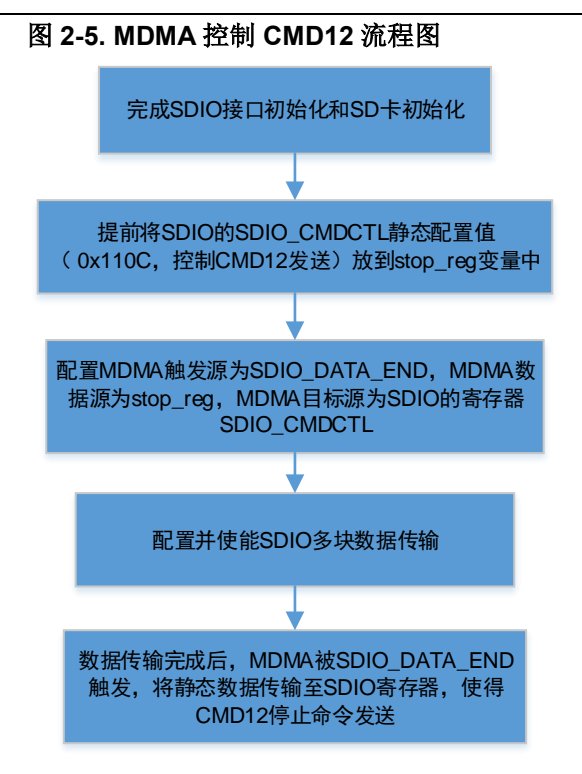

另外, MDMA 支持链表, 所以可使用多节点链表对 SDIO 进行多次传输控制。

### 使用 **MDMA** 传输数据至 **DTCM/ITCM**

下图是 SDIO 和 MDMA 一起使用的例程,目的是配置 SDIO\_DATA\_END 作为 MDMA 触发源, 触发将 SD 卡数据传输至 ITCM。

#### <span id="page-25-2"></span>图 **2-6. MDMA** 控制 **RAM** 数据传输流程图

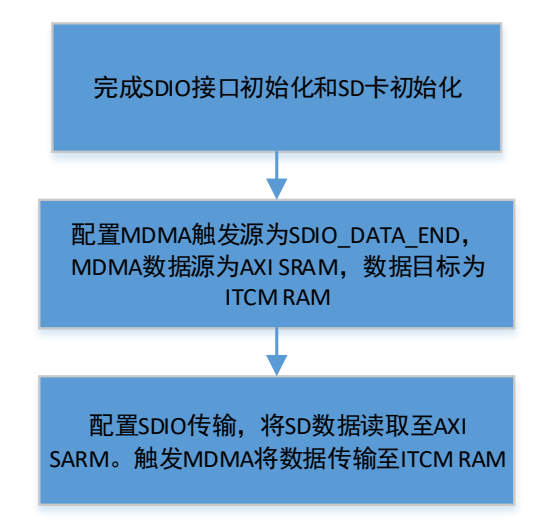

### <span id="page-25-0"></span>**2.14.6. IDMA** 配置

SDIO 有内部 DMA (IDMA), 支持单缓冲传输和双缓冲传输。

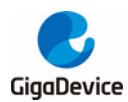

在单缓冲模式,只需在传输前配置SDIO寄存器 SDIO\_IDMACTL为单缓冲模式和IDMA使能, 从而使用 IDMA 进行单缓冲传输。

在双缓冲模式,SDIO 会轮流在两个缓冲区读取或者写入数据,当 SDIO 在使用一个缓冲区时, CPU 可以对另一个缓冲区进行数据读写。需配置 SDIO 寄存器 SDIO\_IDMACTL 为双缓冲模 式和 IDMA 使能,配置 SDIO\_IDMASIZE 为每个缓冲区的大小,配置 SDIO\_IDMAADDR0 和 SDIO\_IDMAADDR1 为外部两个双缓冲区地址,可选择开启 IDMAEND 中断。使能 SDIO 数据 传输, SDIO 会轮流访问两个缓冲区, 当一个缓冲区传输完成后, IDMAEND 中断触发, 根据 SDIO\_IDMACTL 中的 BUFSEL, 判断哪个缓冲区未被 SDIO 使用, 可由 CPU 访问。

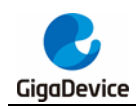

<span id="page-27-1"></span><span id="page-27-0"></span>**3.** 版本历史

### 表 **3-1.** 版本历史

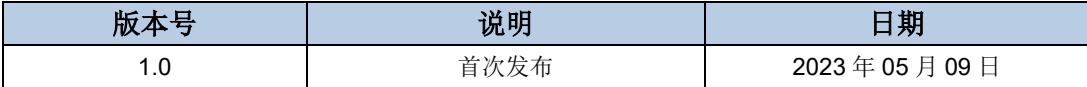

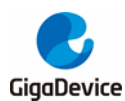

#### **Important Notice**

This document is the property of GigaDevice Semiconductor Inc. and its subsidiaries (the "Company"). This document, including any product of the Company described in this document (the "Product"), is owned by the Company under the intellectual property laws and treaties of the People's Republic of China and other jurisdictions worldwide. The Company reserves all rights under such laws and treaties and does not grant any license under its patents, copyrights, trademarks, or other intellectual property rights. The names and brands of third party referred thereto (if any) are the property of their respective owner and referred to for identification purposes only.

The Company makes no warranty of any kind, express or implied, with regard to this document or any Product, including, but not limited to, the implied warranties of merchantability and fitness for a particular purpose. The Company does not assume any liability arising out of the application or use of any Product described in this document. Any information provided in this document is provided only for reference purposes. It is the responsibility of the user of this document to properly design, program, and test the functionality and safety of any application made of this information and any resulting product. Except for customized products which has been expressly identified in the applicable agreement, the Products are designed, developed, and/or manufactured for ordinary business, industrial, personal, and/or household applications only. The Products are not designed, intended, or authorized for use as components in systems designed or intended for the operation of weapons, weapons systems, nuclear installations, atomic energy control instruments, combustion control instruments, airplane or spaceship instruments, transportation instruments, traffic signal instruments, life-support devices or systems, other medical devices or systems (including resuscitation equipment and surgical implants), pollution control or hazardous substances management, or other uses where the failure of the device or Product could cause personal injury, death, property or environmental damage ("Unintended Uses"). Customers shall take any and all actions to ensure using and selling the Products in accordance with the applicable laws and regulations. The Company is not liable, in whole or in part, and customers shall and hereby do release the Company as well as it's suppliers and/or distributors from any claim, damage, or other liability arising from or related to all Unintended Uses of the Products. Customers shall indemnify and hold the Company as well as it's suppliers and/or distributors harmless from and against all claims, costs, damages, and other liabilities, including claims for personal injury or death, arising from or related to any Unintended Uses of the Products.

Information in this document is provided solely in connection with the Products. The Company reserves the right to make changes, corrections, modifications or improvements to this document and Products and services described herein at any time, without notice.

© 2023 GigaDevice – All rights reserved